## Subject: Re: Setting right align in ArrayCtrl does not work Posted by mirek on Fri, 19 Jul 2019 13:50:40 GMT View Forum Message <> Reply to Message

It works for me.

Maybe the problem is that this is alignment of header tab and you expect it to align the content - it does not work that way...

You need to provide SetDisplay for the column (or for the individual cell) to align the content right.

E.g. StdRightDisplay.

```
GUI_APP_MAIN
{
ArrayCtrl ac;
ac.AddColumn("Aligned right").SetDisplay(StdRightDisplay());
ac.Add(123);
```

```
TopWindow win;
win.Add(ac.SizePos());
win.Run();
}
```

Mirek

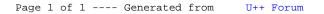